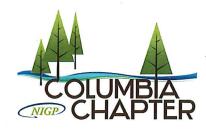

Fellow Columbia Chapter of NIGP Members:

Our **next General Meeting and Luncheon** is scheduled for **Thursday**, **November 3**, **2016**. Please mark your calendars and plan to attend.

| DATE & TIME:               | LOCATION:                                |
|----------------------------|------------------------------------------|
| Thursday, November 3, 2016 | Multnomah County                         |
| 11:30 am – 1:00 pm         | Basement - Rm B14                        |
|                            | Building 501 SE Hawthorne Blvd Portland, |
| 4                          | OR 97214                                 |
|                            |                                          |

#### LUNCH:

#### **AGENDA**

11:30 Lunch

11:55 Introductions

12:00 Efficiency through Technology

Cate Antisdel, CPPO Strategic Sourcing Program Coordinator City of Portland – Procurement Services

Cate has been in Procurement at the City and at Portland State University for the last eight years. During this time she has handled solicitations and contracting for Goods and Services and for Construction. Having worked with technology prior to that, she has looked for ways to make her work more efficient through good uses of the applications we have at hand in procurement.

12:45 Chapter Announcements

1:00 Adjourn

PLEASE RSVP BY TUESDAY, November 1, 2016, BY 12:00 NOON, IF YOU PLAN TO ATTEND to: Stacey Balenger, Logistics Director, slbalenger65@gmail.com

Cost for non-members to attend is \$25.

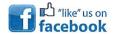

## Sign in Sheet

# Columbia Chapter NIGP General Meeting

Date: November 3, 2016 Time: 11:30 AM- 1:00 PM

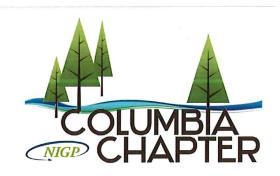

|           |               | ,                 | Are you a |
|-----------|---------------|-------------------|-----------|
| Name      |               | Agency            | Member?   |
| 1 Anthon  | Bbelimon      | Mothonah County   | Yes       |
|           | ans Phelips   | City of Poper.    | ues       |
|           | a Gritter     | City of Patiend   | 1/20)     |
| D         | 1 (125 sters) | ment (0)          | 128       |
|           | Hesen         | MCHD Health       | Ses       |
| 6 Enjel   | ) 18h         | TUFER             | YES       |
|           | NCG RUSSAIL   | MULTNOMAH CONTY   | YESI      |
| 8 Par An  | TUSE          | CITY OF PORTLAND  | /e5·      |
|           | a Rickman     | Mult. Co.         | Ves       |
| 10 Heis   | W TRAW        | MULTO             | Yes       |
| 11 Kartin | Browne Bure   | MULTCO            | Yes       |
| 12 Donee  | n Blome       | MULTCO            | YES       |
| 13 RATURY | Eynnevans     | Multo             | 400       |
|           | mches         |                   | 110       |
| 15 Sonce  | 4 as W        | City of pol +land | Yes       |
| 16 Lee    | Flening       | Multico           | yes       |
| 17 LENII  | LA HUTCHENS   | Washington County | yes       |
| 18 Kendau | 1 Cirneros    | Port of Portland  | Soon "    |
| 19 1. See | - 0           | Cor               | y         |
| 20 D. He  | Enshaw        | Port              | y .       |

## Sign in Sheet

## Columbia Chapter NIGP General Meeting

Date: November 3, 2016 Time: 11:30 AM- 1:00 PM

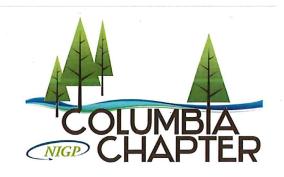

|                        |                  | Are you a |
|------------------------|------------------|-----------|
| Name                   | Agency           | Member?   |
| 21 Lyrue Work          | Mulfas.          | Yes       |
| 22 Julie Hoffman       | Metro            | ys        |
| 23 Karen Slusarenko    | Motro            | 90        |
| 24 Brian Smith         | Multco           | Yes       |
| 25 Sur Fulcha          | wash Co          | Ves       |
| 26 Craig DANSEN        | Port of Pertrand | yes       |
| 27 Jerry Johnsich      | Mult. Co         | yes       |
| 28 Jessa Daul          | Mult Co          | yes       |
| 29 Gunilie Schulhalt   | multco           | USC5      |
| 30 Rytz Gill           | unlteg           | yes -     |
| 31 Famela Slovanter    | mut co           | KD        |
| 32 Kelly Davis-McKeine | COP              | yes       |
| 33 Denra Lindson       | Ment Co          | 45        |
| 34 Jin Haane           | Mult co          | yes       |
| 35                     |                  | V         |
| 36                     |                  |           |
| 37                     | ,                |           |
| 38                     |                  |           |
| 39                     | 4                |           |
| 40                     |                  |           |

### Columbia Chapter General Meeting, November 3, 2016 EFFICIENCY THROUGH TECHNOLOGY

#### **MY SMART GOAL**

|                                                  | ☐ l've learne                                     | ed something<br>OF | today that I want to a | apply                     |                     |
|--------------------------------------------------|---------------------------------------------------|--------------------|------------------------|---------------------------|---------------------|
| ☐ I already                                      | knew this stuff, b                                | out I bet I could  | d help                 | lea                       | rn this             |
|                                                  | This co                                           | ould really help   | me (or my friend):     |                           |                     |
| Create a Docume                                  | Create a Document Template Add Bookmarks to a PDF |                    | Bookmark Websites      |                           |                     |
| Create File Shortcuts                            | Create Email                                      | Templates          | Make a Checkli         | st Make a Reference Sheet |                     |
| Specifically, I want to:                         |                                                   | 2                  | y .                    | *                         |                     |
|                                                  | Goal                                              |                    | 1                      | Time                      | Importance          |
|                                                  |                                                   |                    |                        |                           | ¥                   |
|                                                  |                                                   |                    |                        | X                         | •                   |
|                                                  |                                                   |                    |                        |                           |                     |
| My first SMART goal is to:                       |                                                   |                    |                        | SMART                     | GOALS:              |
| <ul> <li>I'll know I've achieved it w</li> </ul> | vhen:                                             | a *                |                        |                           | S Specific          |
| I believe that I can accom                       | plish this goal:                                  | ]                  |                        |                           | Measurable          |
| <ul> <li>Achieving this goal is imp</li> </ul>   | ortant because: _                                 |                    |                        |                           | Achievable Relevant |
| My deadline to achieve th                        |                                                   | *                  |                        |                           | Time-based          |
| Columb                                           | ia Chapter Gene                                   | ral Meeting N      | lovember 3, 2016       | Follow-up Fori            | m                   |
| Name:                                            |                                                   | Agei               | ncy:                   | V (20)                    |                     |
| Work email address:                              |                                                   |                    |                        |                           |                     |
| My first SMART goal is to:                       |                                                   |                    |                        | *                         | ,                   |
|                                                  |                                                   |                    | My doadling i          | C.                        |                     |

## Columbia Chapter General Meeting, November 3, 2016 Efficiency Through Technology

#### **TEMPLATES**

#### **5 STEPS TO SUCCESSFUL TEMPLATES**

- 1. **Supervisor Buy-In** when your supervisor approves creating and making use of the templates, you are leveraging the efforts of your whole team to use and contribute to making templates
- 2. **Create Master Documents** Get input from your team, supervisor and end users, refine until you have all the necessary information, the template is clear and easy to use
- 3. **Limit Access** 1. Save the templates in a network folder that has read permissions for everyone but not write (save over) permissions, or 2. Use password protect on each document, or 3. Save the document as a Microsoft Template File so users always get a copy and not the original
- 4. **Mandatory Use** Supervisor needs to give clear instruction on where to get the form, making sure users are getting the form at that location every time and not saving it on their computers, and that use of the form in this way is mandatory
- 5. **Upkeep** One or two people need to be assigned to the task of making updates to the templates whenever changes are necessary

#### **SUGGESTIONS FOR TEMPLATES**

- 1. Pre-Bid/Proposal Meeting Agenda
- 2. Solicitation Development Form use to get answers to standard questions you'll need to draft your solicitations
- 3. Solicitation Timeline use Excel to automatically calculate time between steps
- 4. Bid Form create in Excel with calculations and protected cells
- 5. Minimum Requirements Checklist fill in your template with information for each solicitation when you're done drafting it so you don't have to worry about finding the requirements later
- 6. Proposal Template have proposers fill out a template to respond to an RFP instead of creating their own It's easier for them, and a LOT easier for your evaluators
- 7. RFP Evaluation Plan checklist of every step from drafting to sending executed contract
- 8. Infrequently used documents add user prompts to make the template easy to complete
- 9. Internal routing forms/Special request forms

#### **TEMPLATE RESOURCES**

- 1. State of Oregon Templates: http://www.oregon.gov/das/Procurement/Pages/Template.aspx
- 2. NIGP Document Library, search "template" or "contract" then Refine by Topic on the left: http://www.nigp.org/home/find-procurement-resources/document-library

#### **BOOKMARKS**

#### **ADOBE PDF BOOKMARKS**

- Use the Combine feature to combine the contract with all exhibits and attachments (image are showing Adobe Acrobat DC)
- 2. Navigate to the first page of each section you want to bookmark
- 3. Create a bookmark and name it

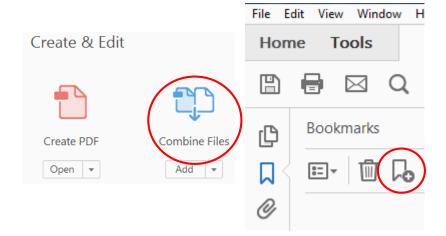

#### **WEBSITE BOOKMARK SUGGESTIONS:**

- 1. Your team's website pages: homepage, forms, directory
- 2. Often used pages: State Business Registry, IT helpdesk, legal authority (Council, Auditor), COBID
- 3. Rules and Regulations: agency code/charter/policies, state statute, federal regs, BOLI, QRF
- 4. **Cooperative Purchasing Resources**: Chapter ICP website, ORPIN, ProcureSource, NASPO, HGACBuy, NJPA, NIPA, US Communities, TCPN, local agency links: City of Portland, MultCo, Port of Portland, Metro, Portland Public Schools, City of Seattle
- Procurement Training and Resources: Internal agency training, NIGP, OPPA, Columbia Chapter, ISM, NASPO, UPPCC, iLearnOregon, CIPS, CPPC CCMP, NCMA, NPI, SCMA, Responsible Purchasing Network, NCPCC

#### **FILE SHORTCUTS**

- 1. Open Windows Explorer and navigate to the folder or file you want to create a shortcut to
- 2. Drag and drop it into the top left under Favorites
- 3. Navigate to any folder or file easily by opening Windows Explorer and clicking on the shortcut you've put under Favorite

This icon tells you it's a shortcut to a file, not the file itself.

#### Create groups of shortcuts such as: My Contracts, My Templates, specific Network Folders, etc.

- 1. In your personal drive on the network, create a folder you want to put your group of shortcuts in
- Drag this folder to the Favorites
- 3. Add shortcuts to the folder by RIGHT clicking and dragging to the folder, then choose "Create shortcuts here"

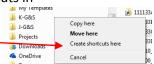

When you click on a folder in your Favorites, the location or file path of that folder is shown at the top

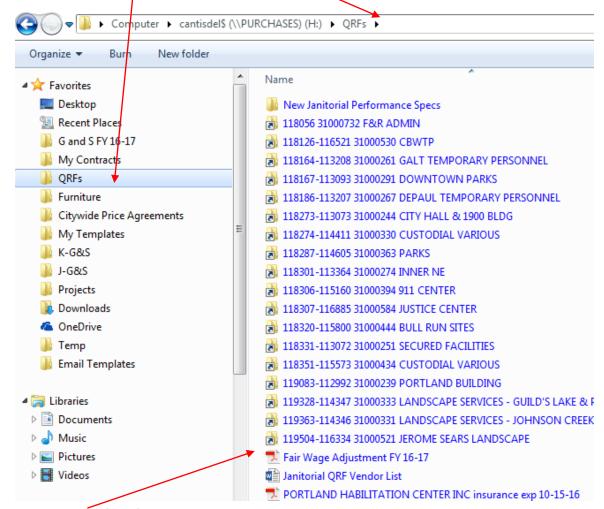

The contents of the folder are shown in the window on the right

This folder contains shortcuts 🗾 to these files that are in all different locations on the network.

It also contains folders  $\stackrel{\text{left}}{=}$  and documents  $\stackrel{\text{reft}}{=}$ 

#### **EMAIL TEMPLATES**

#### One time:

- Open Windows Explorer and navigate to a place on the network that you want to keep your Email templates
- 2. Create a new folder and name it Email Templates
- 3. Drag the Email Templates folder to your Favorites to create a shortcut

#### To create the email template:

- 1. Open a new email
- 2. Write your email and check it thoroughly since you'll be sending it over and over
- 3. Delete your signature line it will be added when you use the template
- 4. Attach any files referenced in the email
- 5. Add Subject Line and email addresses if it will go to the same person(s)
- 6. Go to File/Save As
- 7. Change the Save as Type to Outlook Template (.oft file)

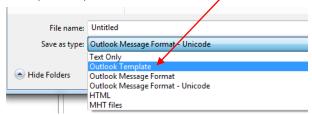

- 8. Click on your Email Templates shortcut in Favorites
- 9. Give it a File Name and Save

#### To use an email template:

- 1. Open Windows Explorer
- 2. Click on your Email Templates shortcut in Favorites
- 3. Double click on the name of the email you want to send
- 4. Make any changes necessary and hit send!

#### **Possible Email Templates**

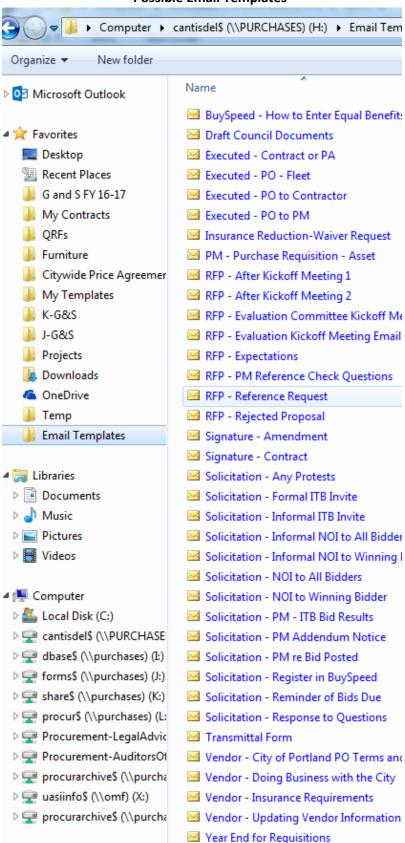